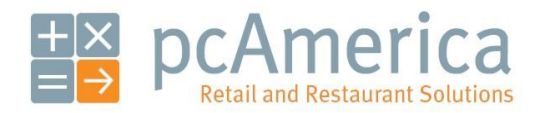

*One Blue Hill Plaza, 16th Floor, PO Box 1546 Pearl River, NY 10965 1-800-PC-AMERICA, 1-800-722-6374 (Voice) 845-920-0800 (Fax) 845-920-0880*

## Creating a Customer Registry

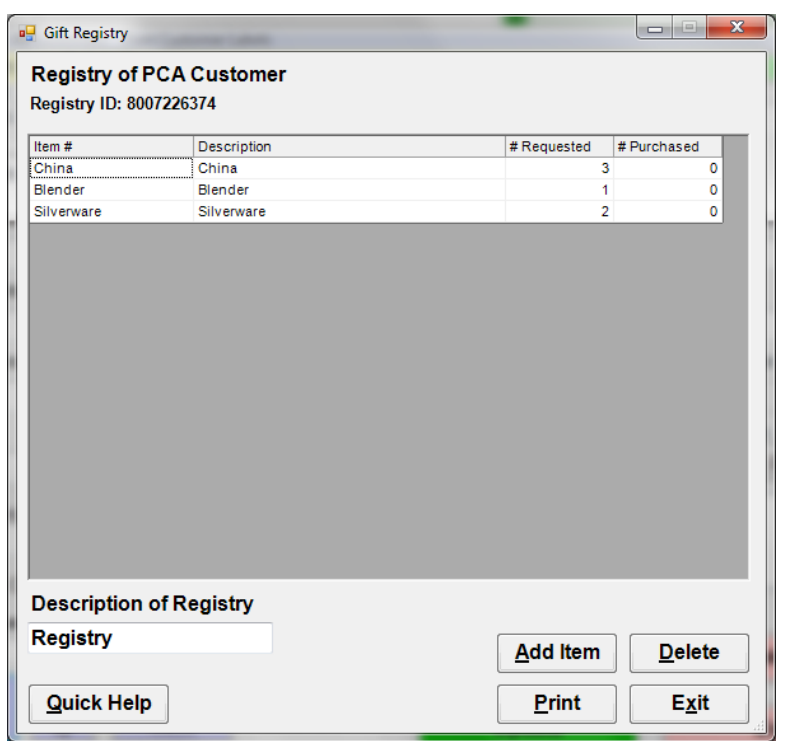

The gift registry feature allows you to keep a 'wish list' for each customer. If you have customers that are soon to be married couples (bridal registry), people with upcoming birthdays (birthday registry), people about to move (housewarming registry) or others who may be expecting gifts, the Gift Registry is the place to set them up.

Offering this service to your customers will result in their friends coming to you to buy those gifts.

**Note**: Prior to creating a Gift Registry a customer must be created. For more information on creating new customers please see the document titled **Creating a New Customer Account** located at:

1. <http://faq.pcamerica.com/>

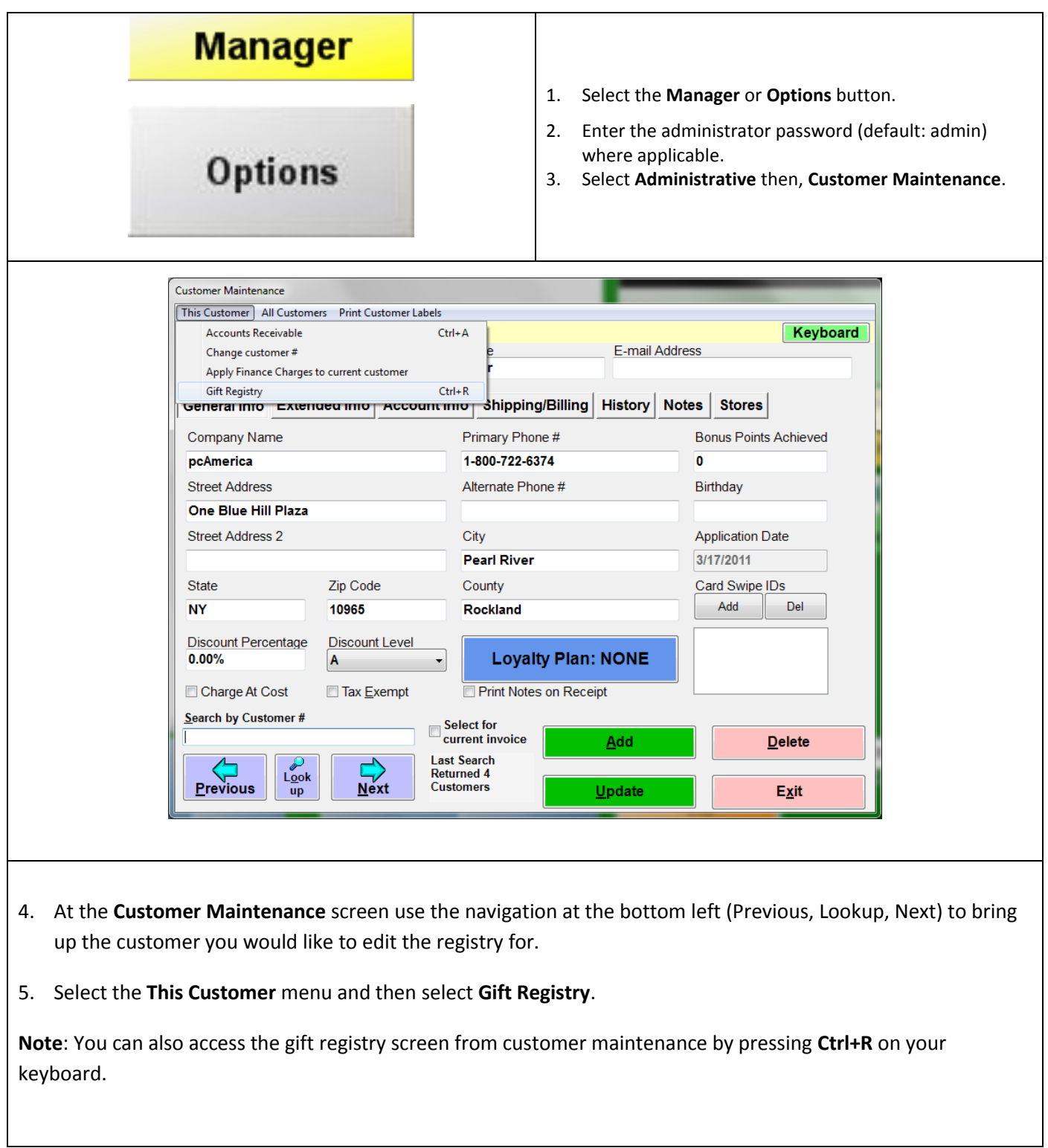

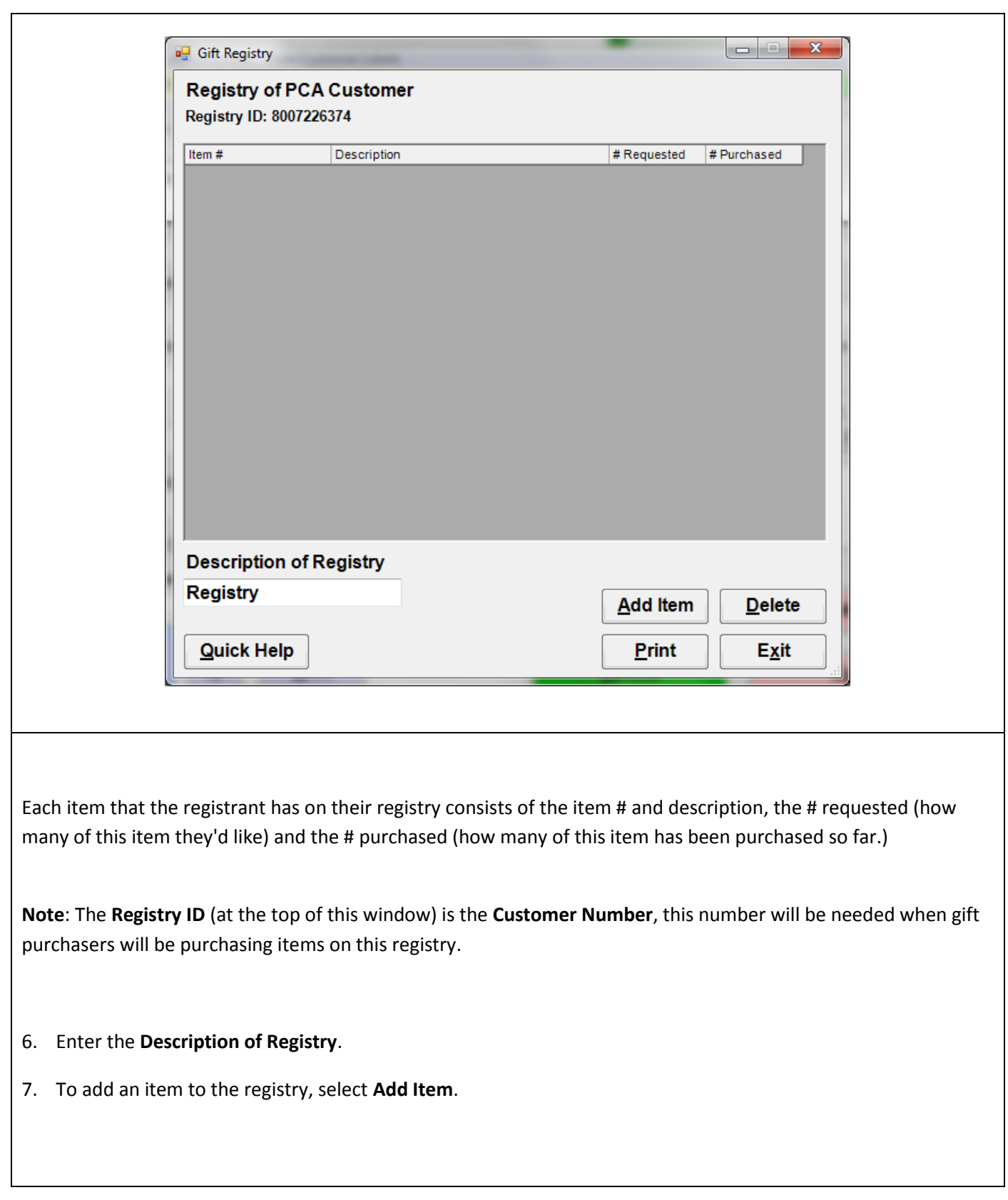

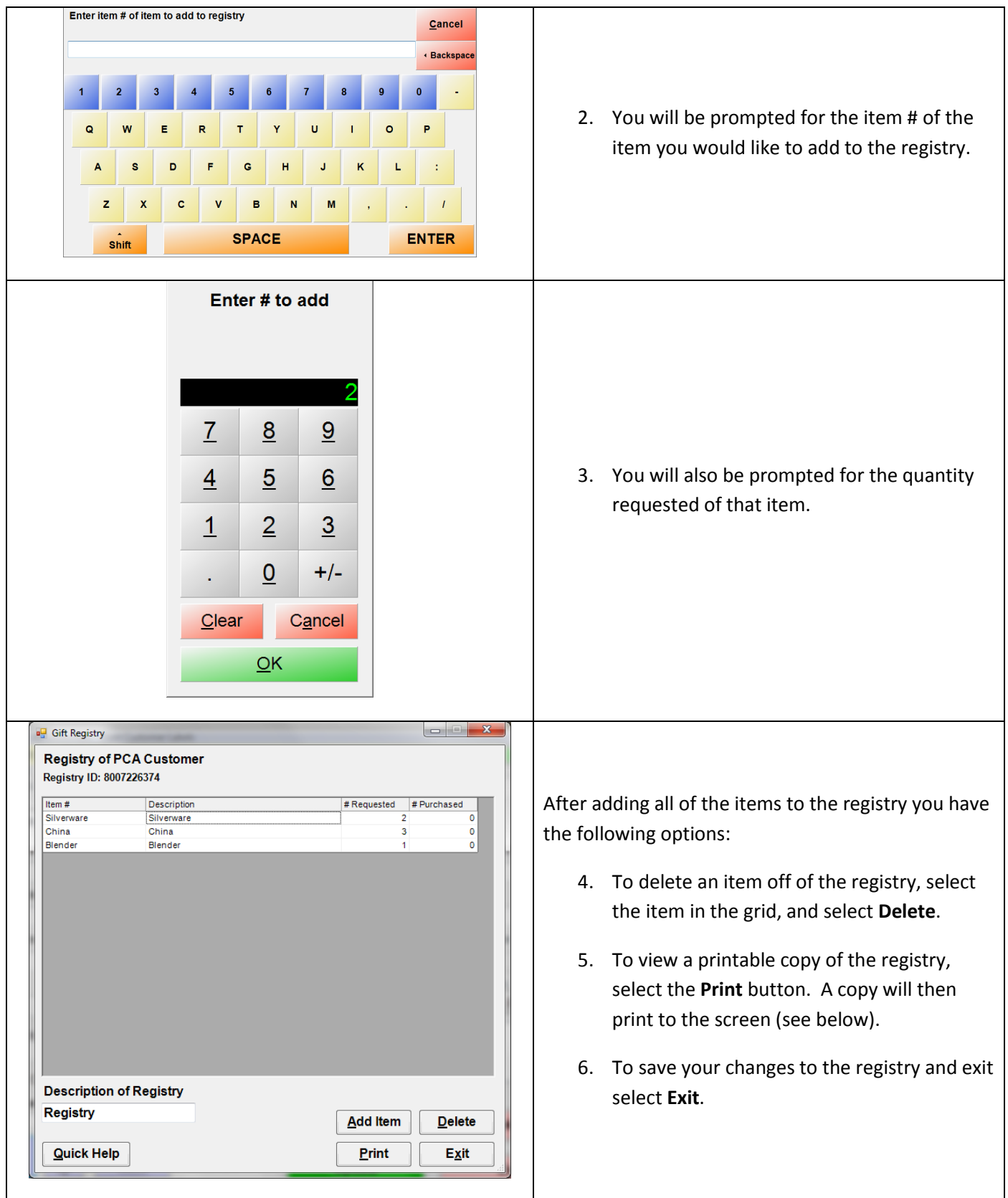

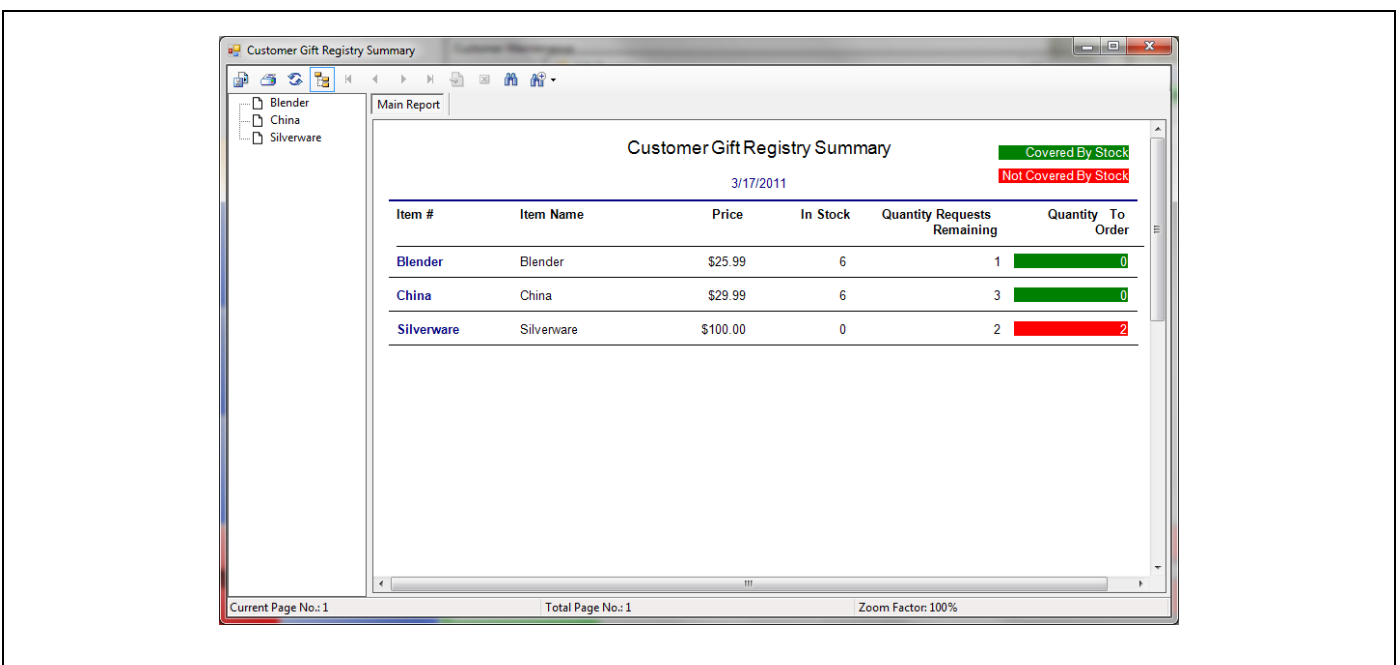

If you selected **Print**, then the **Customer Gift Registry Summary** will be displayed on screen, with the following information:

- **Item #** (Number)
- **Item Name** (Description)
- **Price** (less tax)
- **In Stock** (number in stock)
- **Quantity Requests Remaining** (the number of the specific items still needing to be bought to complete the registry requirements)
- **Quantity To Order** If the number is highlighted in green then there is recorded stock on hand to complete the registry requirements. If the number is highlighted in red, then the number shown will need to be ordered to fulfill the registry requirements.

To print the **Customer Gift Registry Summary** select the printer icon at the top left and then select the full size printer to print the summary to.

## **Selling Inventory off a Registry**

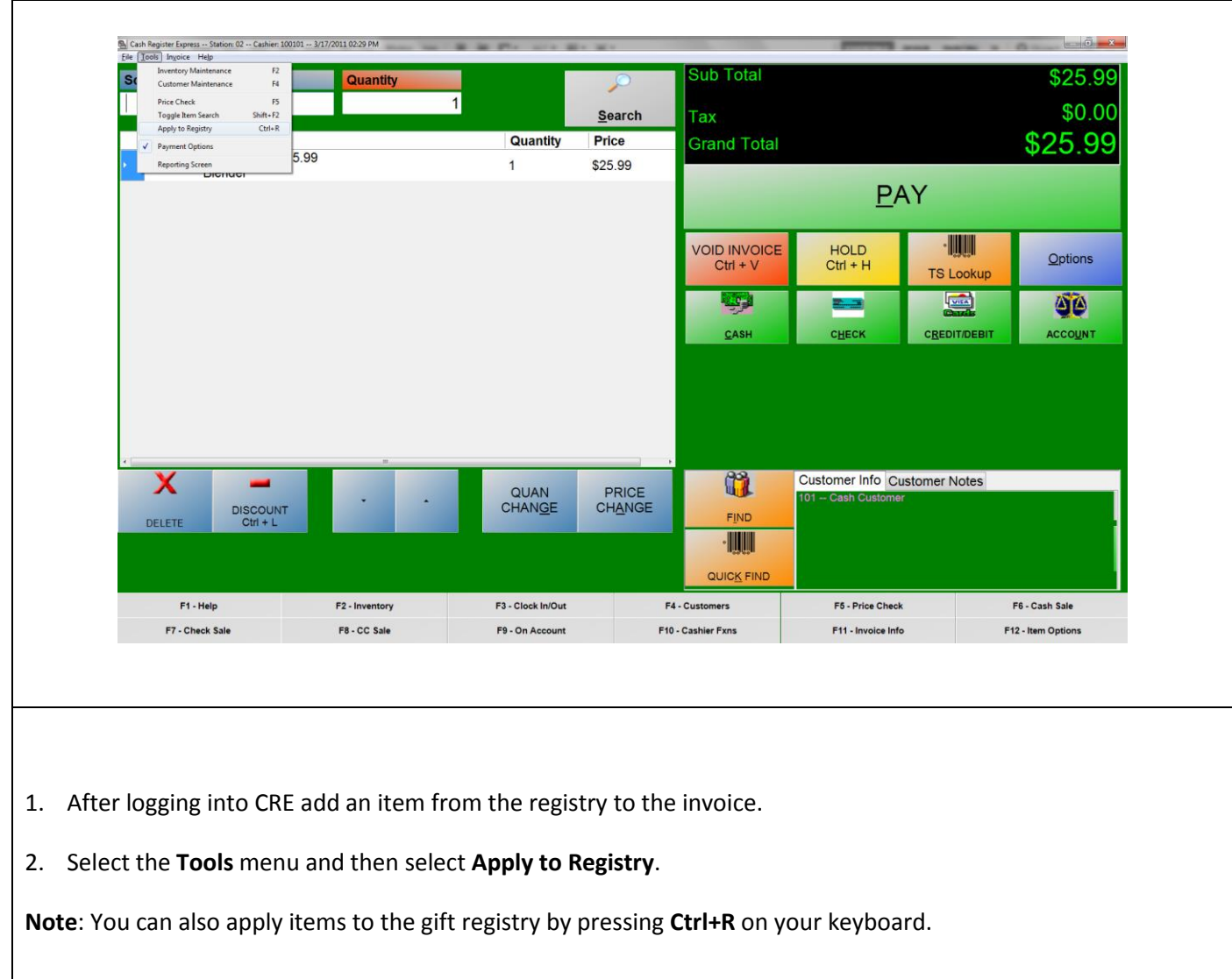

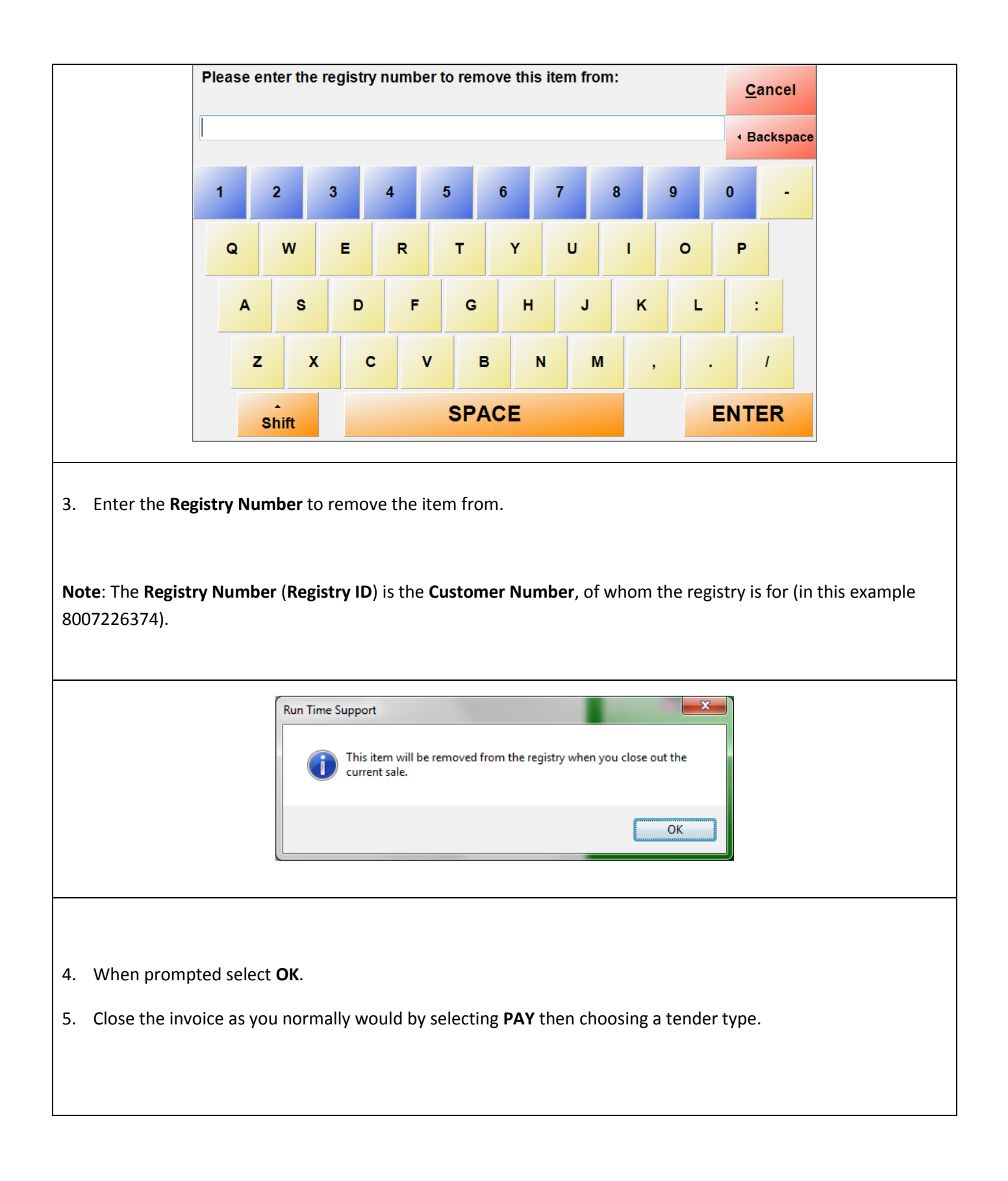

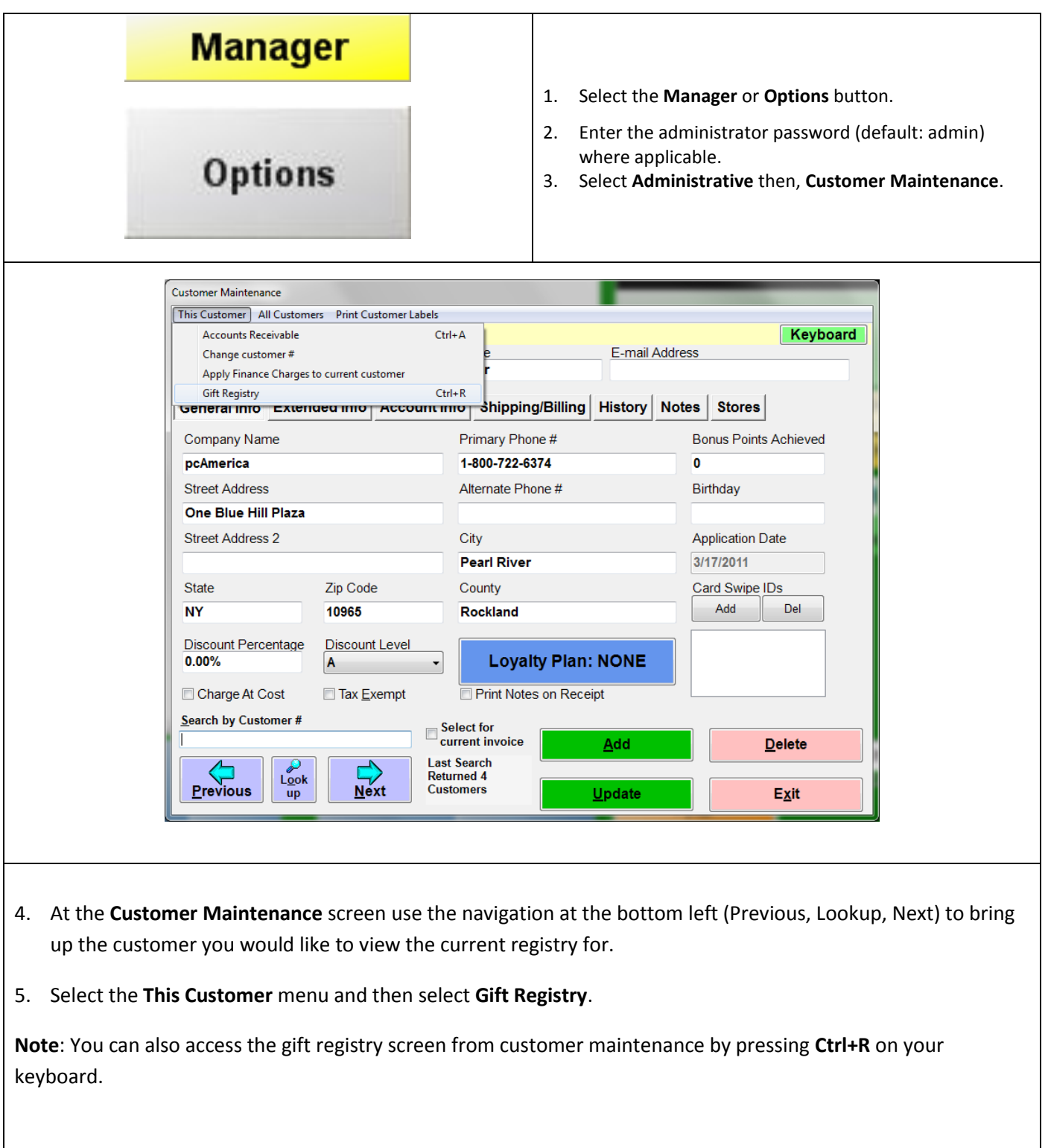

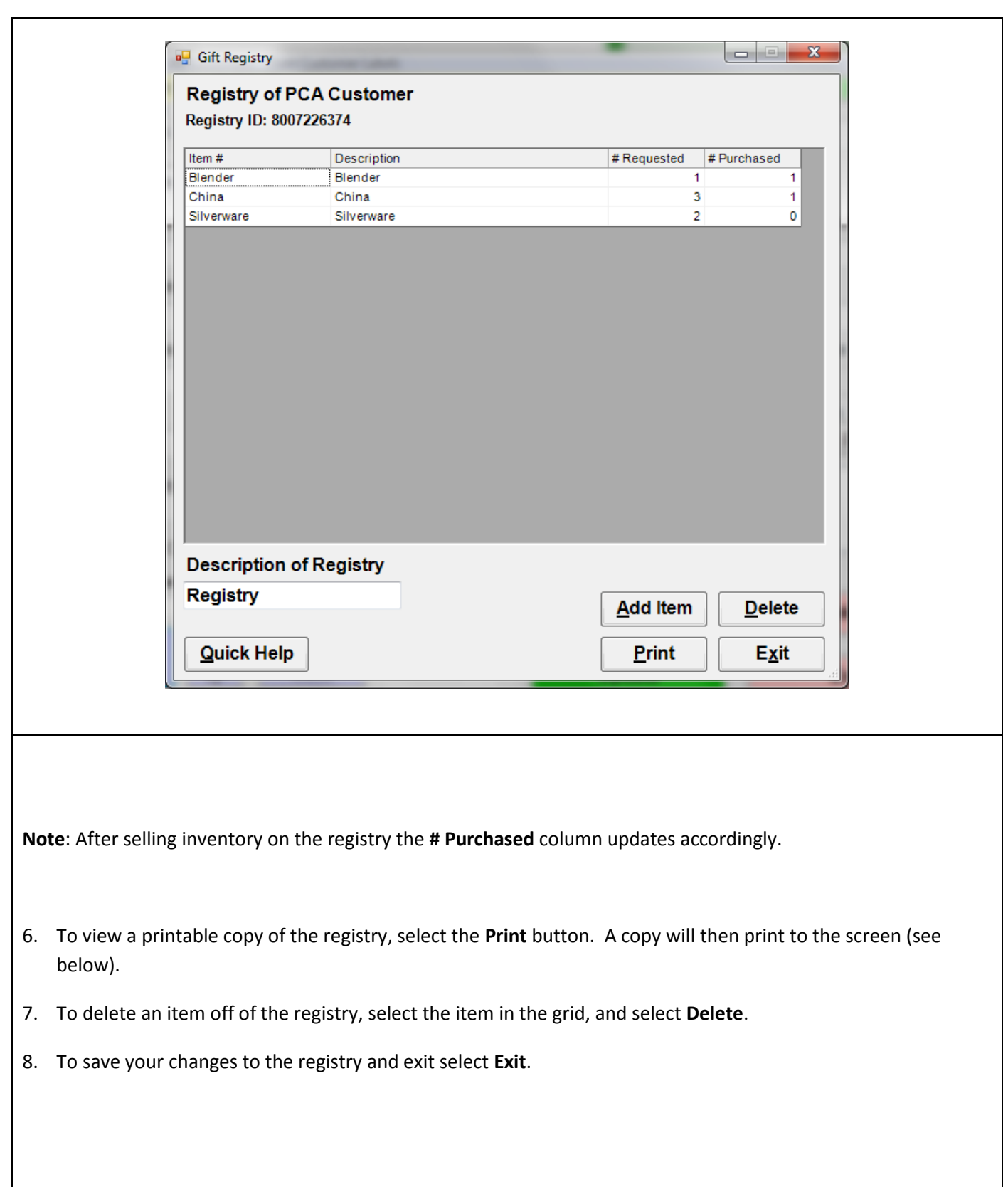

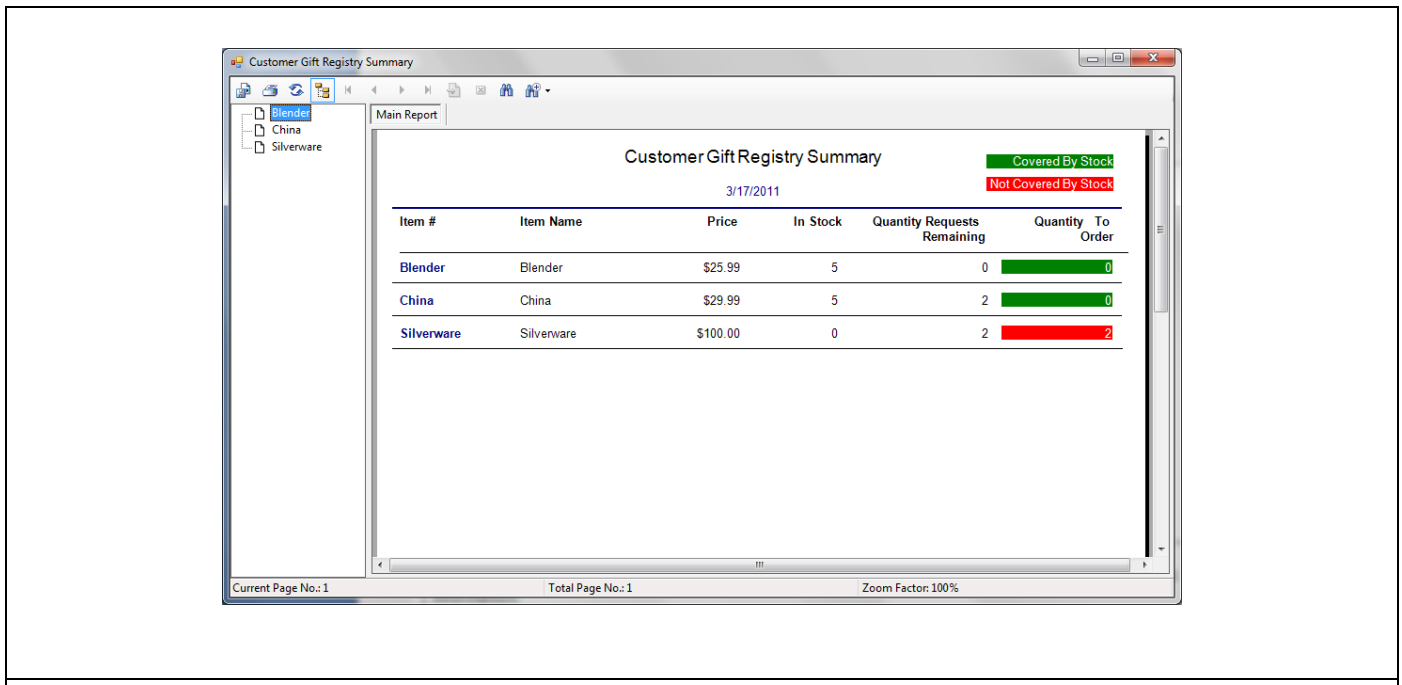

If you selected **Print**, then the **Customer Gift Registry Summary** will be displayed on screen, with the following information:

- **Item #** (Number)
- **Item Name** (Description)
- **Price** (less tax)
- **In Stock** (number in stock)
- **Quantity Requests Remaining** (the number of the specific items still needing to be bought to complete the registry requirements)
- **Quantity To Order** If the number is highlighted in green then there is recorded stock on hand to complete the registry requirements. If the number is highlighted in red, then the number shown will need to be ordered to fulfill the registry requirements.

To print the **Customer Gift Registry Summary** select the printer icon at the top left and then select the full size printer to print the summary to.